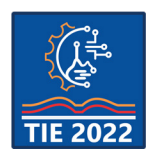

9<sup>th</sup> International scientific conference **Technics and Informatics in Education – TIE 2022** 16-18 September 2022

# **Nastava programiranja u oblaku: paradigma novog doba**

Miloš Papić<sup>1\*</sup>, Dalibor Čukljević<sup>2</sup> i Zoran Luković<sup>2</sup> <sup>1</sup>University of Kragujevac/Faculty of Technical Sciences, Čačak, Serbia <sup>2</sup>OŠ Dr Dragiša Mišović, Čačak, Serbia \*[milos.papic@ftn.kg.ac.rs](https://www.analyticsvidhya.com/blog/2020/06/10-powerful-reasons-jupyterlab-data-science/)

**Rezime:** *U radu su prikazani veb-bazirani servisi i alati koji se koriste u programerskoj praksi a mogu ih koristiti nastavnici i učenici prilikom savladavanja gradiva koje se odnosi na programiranje a predviđeno je programima nastave i učenja za predmet Informatika i računarstvo u osmom razredu osnovne škole, odnosno Računarstvo i informatika u drugoj godini gimnazije. Rad ima za cilj da uputi nastavnike u postojanje datih alata i popularizuje njihovu upotrebu i prelazak na novi koncept nastave kada je reč o programiranju, shodno prednostima koje dati alati imaju u odnosu na svoje desktop verzije sa kojima su nastavnici upoznati kroz udžbenike svih izdavačkih kuća dostupne na domaćem tržištu.*

**Ključne reči:** *JupyterLab; JupyterLite; GitHub; Markdown; Google Colaboratory*

# **Teaching of programming in the cloud: A paradigm for the new era**

**Abstract:** *The paper presents web-based services and tools that are used in programming practice and can be used by teachers and students when mastering material related to programming. This material is provided in programs for teaching and learning for the subject of Informatics and Computing in the eighth grade of elementary school, i.e. Computing and informatics in the second year of high school. The paper aims to guide teachers to the existence of these tools and popularize their use and transition to a new teaching concept when it comes to programming, according to the advantages that these tools have in comparison to their desktop versions, which teachers are familiar with through the textbooks of all publishing houses available on the domestic market.*

**Keywords:** *JupyterLab; JupyterLite; GitHub; Markdown; Google Colaboratory*

# **1. UVOD**

Nastavni sadržaji iz oblasti programiranja su u osnovnim školama prošli put od izbornog modula u okviru izbornog predmeta do nastavne teme u okviru obaveznog predmeta koja po svom obimu oduzima polovinu godišnjih časova predviđenih za realizaciju nastave. Data tema je složenija za učenike od ostalih ali je i neuporedivo značajnija sa tačke gledišta budućeg zaposlenja u IT sektoru koji se neprestano razvija i u kom je standard zaposlenih primetno viši u odnosu na druge oblasti.

Promene u statusu predmeta Informatika i računarstvo u osnovnim školama su nastupile od školske godine 2017/2018., dok je školske 2018/2019. godine počela primena novog Pravilnika o programu nastave i učenja za peti razred [1]. Istim Pravilnikom je predviđena promena programa nastave i učenja za šesti razred s tim što je on stupio na snagu od školske

2019/2020. godine. Sukcesivno su objavljeni Pravilnici za sedmi i osmi razred [2, 3] i u školskim godinama 2020/2021. i 2021/2022. redosledno je počinjala njihova primena.

Navedenim pravilnicima je predviđeno da se predmet Informatika i računarstvo izvodi u obimu od 36 časova u petom, šestom i sedmom razredu, odnsno 34 časa u osmom.

Predviđeno je da se u svim razredima nastavne jedinice grupišu u tri nastavne teme odnosno oblasti: Informaciono-komunikacione tehnologije; Digitalna pismenost i Računarstvo. Program je spiralnog karaktera tako da se svi sadržaji iz mlađih razreda, ponavljaju i proširuju u starijim. Takođe je predložena izrada dva projektna zadatka i to jednog za prve dve teme i drugog koji obuhvata gradivo iz nastavne teme Računarstvo.

Sadržaji i ishodi iz programa nastave i učenja za osmi razreda se izučavaju i u drugoj godini

gimnazije pri čemu nastavnici za realizaciju gradiva imaju na raspolaganju više nego dvostruki broj časova (74) u odnosu na osnovne škole [4].

Pravilnik za osmi razred koji se odnosi na informatiku i računarstvo je već sredinom 2021. godine (godinu dana nakon usvajanja osnovne verzije) dopunjen sa sadržajima i ishodima koji se odnose na veštačku inteligenciju, te između ostalog izmenjen u delu nastavnih jedinice iz teme Računarstvo [3: *Prosvetni glasnik 5/21*]. Na osnovu toga se može naslutiti koliko je ova oblast dinamična i podložna promenama/unapređenjima.

Iz toga proizilazi i cilj ovog rada a to je upućivanje nastavnika u novije verzije razvojnih okruženja od onih koja su zamišljena programom nastave i učenja a obrađena u udžbenicima za osmi razred. Predmet rada predstavlja osvrt na opšte prednosti novih okruženja ali i specifične prednosti prikazane kroz primere unapređenja nastavne prakse u slučaju upotrebe datih okruženja u nastavi.

# **2. NASTAVNA TEMA RAČUNARSTVO I ODABRANA RAZVOJNA OKRUŽENJA**

Udžbenici kao "osnovna didaktički oblikovana nastavna sredstva" [5], moraju sadržati sve ishode predviđene Pravilnicima [1-4] kako bi bili odobreni za upotrebu i kako bi se našli u Katalogu udžbenika koji se objavljuje na zvaničnoj internet stranici Ministarstva prosvete, nauke i tehnološkog razvoja i u "Službenom glasniku Republike Srbije – Prosvetnom glasniku".

U prethodnih par godina su se pojavile i elektronske verzije udžbenika, sa brojnim dodacima u odnosu na štampane primerke, koji osavremenjuju nastavni proces.

Kada je reč o udžbenicima iz predmeta Informatika i računarstvo za 8. razred osnovne škole, u Katalogu udžbenika [6] se nalazi 6 izdavačkih kuća koje nude svoja izdanja. Za 2. razred gimnazija postoji udžbenik samo jednog izdavača [7].

U svim navedenim udžbenicima se sadržaji iz oblasti računarstva odnosno programiranja izučavaju u okviru *Jupyter Notebook*-a – interaktivnog razvojnog okruženja za programski jezik *Python* koje je nastalo u okviru projekta *Jupyter* 2014. godine.

*Jupyter Notebook* je kao razvojno okruženje odabran i u onlajn kursevima fondacije Petlja namenjenim učenicima 8. razreda osnovne škole [8], te 2. razreda gimnazije [9]. Pomenuti kursevi su razvijeni od strane fondacije Petlja kao nezvanična pomoć nastavnicima za sadržaje iz oblasti programiranja pre nego što su se pojavili zvanično odobreni udžbenici.

U poglavljima koja slede će biti prikazane prednosti novih okruženja nastalih u okviru projekta *Jupyter* – *Jupyter Lab* i *Jupyter Lite*, u odnosu na klasično okruženje *Jupyter Notebook*; predstavićemo mogućnosti upotrebe servisa *GitHub* kao onlajn repozitorijuma na koji nastavnici mogu postavljati zadatke i prateće materijale; na kraju ćemo se osvrnuti na okruženje *Google Colaboratory* koje, kao što mu sam naziv ukazuje, ima mogućnosti za saradnički rad preko mreže u realnom vremenu.

# **3. NOVOSTI IZ PROJEKTA** *JUPYTER*

Projekat Jupyter je nastao 2014. godine kao neprofitna organizacija s ciljem da podrži razvoj nauke o podacima (engl. *Data science*) nudeći korisnicima *Python*-a, ali i drugih programskih jezika, novo interaktivno razvojno okruženje. Prvo takvo okruženje nastalo u sklopu projekta je bio *Jupyter Notebook*. Osnovna razlika u odnosu na *IPython Notebook* koji je nastao krajem 2011. godine i koji je poslužio kao osnova za razvoj *Jupyter Notebook*-a, je podrška za druge programske jezike.

U februaru 2018. godine se pojavila prva verzija *JupyterLab*-a – modernijeg poboljšanog okruženja koje je trebalo da nasledi *Jupyter Notebook*. Ipak, prošlo je blizu tri godine dok *JupyterLab* nije postao podrazumevano okruženje ako posmatramo način na koji su otvarani repozitorijumi sa *Jupyter*-ovim radnim sveskama preko servisa *Binder* [10].

Prednosti *JupyterLab*-a u odnosu na *Jupyter Notebook* su brojne i na vebu se može naći mnoštvo tekstova i video snimaka na tu temu. Najpregledniji prikaz kroz 10 celina je dat u tekstu *Bhandari*-ja iz 2020. godine [11]:

- Sve pod jednim krovom Lab ima ugrađen editor teksta te pregledač za fajlove formata JPEG, PDF, CSV, itd.
- Fleksibilan raspored više tabova sa različitim sadržajem se može otvoriti u okviru jednog i rasporediti po želji;
- Promena redosleda ćelija u svesci moguće im je menjati mesta metodom "prevuci i pusti" (drag & drop);
- Kopiranje ćelija između svezaka je takođe omogućeno *drag & drop* metodom;
- Više različitih pogleda na istu svesku moguće je jednu istu svesku pregledati bez i sa izvršenim kodom što je korisno za pregled *markdown* sadržaja;
- Moguća upotreba konzole gde se vidi istorija izvršenog koda;
- Tema sa tamnim bojama pogodna za rad u večernjim časovima;
- Iz tekstualnog fajla sa kodom (u editoru) može da se izveze fajl u konzoli i tako testiran fajl prosledi saradnicima;
- Simultano pisanje i pregled markdown sadržaja;
- Jednostavan prelazak na okruženje *Notebook*-a ukoliko se za to ukaže potreba – u URL adresi deo /lab zameniti sa /tree.

Trenutno je u postupku razvoja distribucija *JupyterLab*-a pod nazivom *JupyterLite* koja je napravljena na bazi njegovih komponenata i koja se u potpunosti pokreće u veb-pregledaču podržana jezgrom jezika iz veb-pregledača. To znači da nema potrebe za pokretanjem servera na vašem računaru.

Kako na zvaničnom *Jupyter* blogu navodi Jeremy Tuloup, jedan od saradnika na projektu [12], "cilj projekta je da obezbedi lako računarsko okruženje dostupno za nekoliko sekundi jednim klikom, u veb pretraživaču, i bez potrebe da se bilo šta instalira na uređaju krajnjeg korisnika. Sa distribucijama u pregledaču, nema potrebe da se obezbedi okruženje za izvršavanje u pozadini. Pošto je aplikacija uglavnom skup statičkih datoteka, lakše se skalira, a takođe je i lakša za implementaciju."

Pored toga, prednosti *Jupyter Lite*-a kada je reč o njegovoj upotrebi u nastavi su:

- Nema potrebe za instalacijom na računarima u školi i kod kuće;
- Nema pokretanja lokalnog servera te se sprečava situacija koja se veoma često događa na času - da učenici slučajno zatvore server i da im zbog toga radne sveske ne funkcionišu;
- Kada se pokrene i učita sve u vebpregledaču, može da radi bez veze sa internetom (*offline*),

#### **4. ONLAJN REPOZITORIJUMI NA** *GITHUB***-U**

Izučavanje sadržaja koji se odnose na upotrebu okruženja iz projekta *Jupyter* je u tesnoj vezi sa servisom *GitHub*. Naime, na pomenutom servisu postoje unapred postavljeni podaci od strane drugih korisnika koji se mogu koristiti za obradu, analizu i vizuelizaciju u okruženjima *Jupyter Notebook* odnosno *JupyterLab*.

Na *GitHub*-u postoje i kompletni repozitorijumi sadržaja korisnih za upotrebu u nastavi kao što su sveske sa postavljenim zadacima koje učenici treba da reše; CSV fajlovi koji se učitavaju u sveskama i iz kojih se podaci koriste; prateći fajlovi poput slika u PNG ili JPEG formatu, PDF fajlovi, i dr. Jedan od takvih repozitorijuma se nalazi na veb-adresi [https://github.com/vulkanznanje/Fajlovi](https://mybinder.org/) i prikazan je na slici 1.

| 3,9<br>master +                         |                      | Code -<br>Add file =<br>Go to file          | 愈<br>About                                                                                                    |  |
|-----------------------------------------|----------------------|---------------------------------------------|----------------------------------------------------------------------------------------------------|--|
| dia<br>vulkanznanie Uodate readme.md    |                      | <b>3 1268 commits</b><br>9401eca 9 days ago | Dobrodošli na repozitorijum izdavačke<br>kuće VULKAN ZNANJE na kom se nalaze<br>dodatni sadržaji iz Informatike i<br>računarstva i Tehnike i tehnologije.<br>P vulkanznanje.github.io<br>markdown<br>pdf csv excel<br>python<br>jupyter-notebook<br><b>xloc</b><br>pygame<br>mybinder<br>jupyterlab<br>seratch?<br>scratch2<br>FFI Roadme<br>4% CC-BY-SA-4.0 license<br>$+2$ 1 star<br><b>E</b> 3 watching<br>$9.6$ forks |  |
| Informatika i računarstvo 5             | Update readme.txt    | 5 months ago                                |                                                                                                    |  |
| Informatika i računarstvo 6             | Undate readme.txt    | 5 months ago                                |                                                                                                    |  |
| Informatika i računarstvo 7             | Add files via upload | 2 months ago                                |                                                                                                    |  |
| Informatika i računarstvo 8             | Update readme.txt    | 5 months ago                                |                                                                                                    |  |
| Tehnika i tehnologija 5                 | Update readme.txt    | 5 months ago                                |                                                                                                    |  |
| Tehnika i tehnologija 6                 | Update readme.txt    | 6 months ago                                |                                                                                                    |  |
| Tehnika i tehnologija 7                 | Update readme.txt    | 5 months ago                                |                                                                                                    |  |
| Tehnika i tehnologija 8                 | Update readme.txt    | 5 months ago                                |                                                                                                    |  |
| D<br>3.10. Визуелиа презентација свеске | Add files via upload | 2 years ago                                 |                                                                                                    |  |
| Ď<br>Formati papira.csv                 | Add files via upload | 2 years ago                                 |                                                                                                    |  |
| n<br>Gradovi.csv                        | Add files via upload | 2 years ago                                 | Languages                                                                                                    |  |
| Ö<br>Hemija - NeMetali.png              | Add files via upload | 2 years ago                                 |                                                                                                    |  |
| n<br>LICENSE                            | Add files via upload | 6 months ago                                | · Jupyter Notebook 78.9%<br>Python 21.1%                                                                                                    |  |
| D<br>Lekcija310.jpynb                   | Add files via upload | 2 years ago                                 |                                                                                                    |  |
| D<br>Lekcija33.jpynb                    | Add files via upload | 2 years ago                                 |                                                                                                    |  |

**Slika 1.** *GitHub repozitorijum*

Da bi prikazani repozitorijum nastao, autor istog najpre mora napraviti nalog na *GitHub*-u. Izgled glavne strane za jedan nalog je prikazan na slici 2. Glavna strana najčešće sadrži fotografiju autora i kratak opis, kontakt podatke, itd. Za oblikovanje teksta i umetanje grafičkih elemenata je potrebno poznavanje jezika *Markdown*.

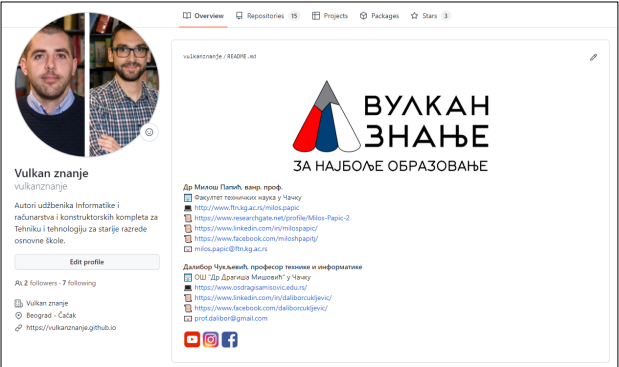

#### **Slika 2.** *Glavna strana korisničkog naloga na GitHub-u*

Na jednom nalogu se može napraviti više sopstvenih repozitorijuma ali se korisnik može povezati (*fork*) i sa postojećim repozitorijumima i prilagođavati ih po potrebi na svom nalogu.

Pored toga što se neometano mogu koristiti tuđi materijali, ova karakteristika je značajna za dalji razvoj i unapređenje istih, kao i za socijalno umrežavanje – *GitHub* se može posmatrati kao svojevrsna društvena mreže jer svaki korisnik ima svoj CV, kontakt podatke, itd. Takođe, svaki korisnik dobije obaveštenje o povezivanju drugih korisnika sa nekim od njegovih repozitorijuma.

Na GitHub-u se mogu pronaći instalacije za brojne korisne programe. Na primer, u repozitorijumu na adresi [https://github.com/RexScratch/sb3tosb2](https://petlja.org/biblioteka/r/kursevi/analiza-podataka) se nalazi program za konertovanje fajlova izrađenih u *Scratch*-u 3 (.SB3) u fajlove kompatibilne za *Scratch* 2 (.SB2). U repozitorijumu na adresi [https://github.com/jupyterlab/jupy](https://petlja.org/biblioteka/r/kursevi/analiza-podataka-gim)terlab-desktop se mogu pronaći instalacioni fajlovi sa uputstvima za instalaciju *JupyterLab Desktop*-a koja je jednostavnija od svih drugih dostupnih instalacija desktop verzije ovog okruženja.

#### **4.1. GitHub Pages**

Nastavnik preko *GitHub*-a može napraviti i svoj sajt odnosno internet prezentaciju (slika 3). Za ovu svrhu se koristi servis *GitHub Pages* čija je najveća prednost (pored jednostavnosti upotrebe) to što se ne plaćaju domen i hosting.

Internet prezentacija prikazana na slici 3 se nalazi na veb-adresi [https://vulkanznanje.github.io/](https://github.com/vulkanznanje/Fajlovi). Za svaku prezentaciju se određuje ekstenzija domena *github.io* dok se naziv domena prilagođava nazivu *GitHub* naloga ili nazivu repozitorijuma na osnovu kog se pravi prezentacija (*GitHub Page*).

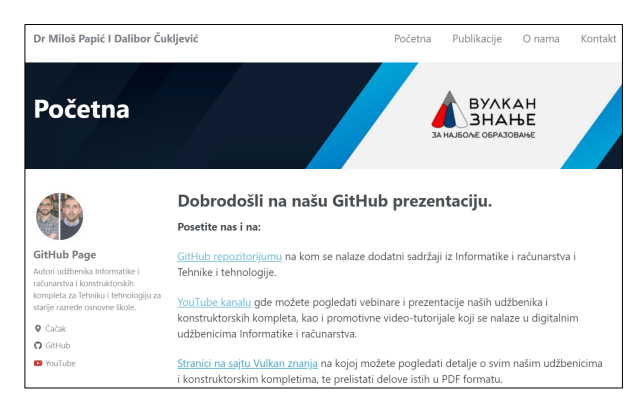

**Slika 3.** *GitHub prezentacija (lična strana)*

Za izradu *GitHub Page*-a nije potrebno poznavanja *HTML*-a i *CSS*-a, kao ni elementarno predznanje iz nekog od dostupnih *CMS* sistema (*Wordpress*, *Joomla*...).

#### **4.2. GitHub Desktop**

Korisnici koji ovladaju upotrebom prikazanih servisa, mogu instalirati *GitHub Desktop* koji dodatno pojednostavljuje rad sa repozitorijumima i manipulaciju sadržajima u njima. Instalacioni fajlovi za *GitHub Desktop* se nalaze na veb-adresi https:[//desktop.github.com/](https://blog.jupyter.org/jupyterlite-jupyter-%EF%B8%8F-webassembly-%EF%B8%8F-python-f6e2e41ab3fa).

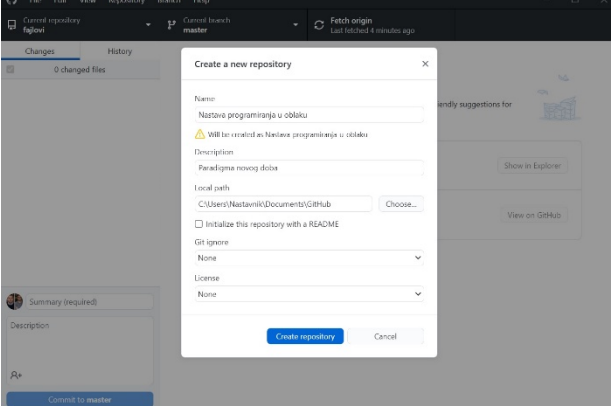

Pored intuitivnog korisničkog interfejsa, prednost ovog programa je što se rad sa repozitorijumima može obavljati offline a da se kasnije, nakon povezivanja na internet, sve izmene sinhronizuju.

Po osnovu prethodno navedenog, može se konstatovati da *GitHub* može biti veoma koristan za nastavnike koji žele da unaprede i dodatno personalizuju svoju nastavu.

#### **5.** *GOOGLE COLABORATORY*

*Google Colaboratory* (skraćeno *Google Colab*) je nastao krajem 2017. godine kao *Google*-ov servis koji predstavlja analogiju projektu *Jupyter*. On je zasnovan na *Jupyter Notebook-*u pri čemu *Colab* sveske predstavljaju *Jupyter* sveske koje hostuje *Colab*.

*Colab* sveke se mogu čuvati na *Google disku* i deliti sa drugima tako da se mogu saradnički uređivati. Mogu se preuzimati u izvornom *Jupyter* formatu **.ipynb**. Nisu potrebne dodatne instalacije modula da bismo mogli da učitamo svesku sa *Google diska* i pokrenemo bilo koji kod jer su moduli već instalirani u okviru *Google Colab*-a.

Za *Colab* u celini nije potrebna nikakva instalacija jer se usluga u potpunosti izvršava u oblaku. Tu leži i očigledna mana *Colaba* – ne može se ni u kakvoj varijanti koristiti offline. Kao i svi drugi *Google*-ovi servisi, *Colab* je potpuno besplatan. Za njegovu upotrebu je samo potrebno posedovati *Google* nalog.

Prilikom rada u *Colab*-u, koriste se resursi *Google* servera umesto sopstvenog računara. Ovo je značajno jer pokretanje *Python* skripti često zahteva mnogo računarske snage i može potrajati, tako da pokretanjem skripti u oblaku ne morate brinuti o jačini računara. Ipak, *Google Colaboratory* nema neograničene resurse, te za napredne projekte postoji *Colab Pro* – verzija *Colab*-a koja nije besplatna.

U *Colabu* se može klonirati *GitHub* repozitorijum, te učitavati pojedinačni fajlovi sa *GitHub*-a.

*Colab* ima značajnu kolekciju predefinisanih delova programskog koda – isečaka (*snippet*) koje možete jednostavno da uključite u svoj kod. Na primer, ako želite da automatski upišete podatke u *Google* tabelu, postoji isečak (snippet) za to u *Google* biblioteci. Osim ponuđenih isečaka, mogu se napraviti i sopstveni isečci za radnje koje se često obavljaju.

Sagledavajući pojedinačne nastavne jedinice iz oblasti Računarstvo u osmom razredu, može se konstatovati da ne postoji nastavna jedinica koja se ne može realizovati u *Google Colab*-u. Moguće je uvoziti sve biblioteke koje koristimo u nastavi pri čemu nema instalacije specifičnih biblioteka jer su sve već instalirane. Moguće je snimati fajlove na *Google* disku ili na *GitHub*-u; preuzimati sveske u .ipynb formatu; čuvati ih u drugim formatima (txt, csv, xlsx), te uvoziti iz tih formata. U ćelijama se osim kodova može dodavati tekst (*markdown*) ili slike.

Najznačajnija prednost *Colaba* sa aspekta nastave je u tome što je moguć saradnički rad tako da se određeni segmenti nastave mogu realizovati kao rad u paru ili grupni rad. Ovo je veoma značajno kod izrade drugog projektnog zadatka.

*Google Colab* se može koristiti i na pametnim telefonima što se takođe može iskoristiti kao interesantna inovacija u nastavnom procesu (slika 5).

Za učenike koji žele da samostalno uče i istražuju mogu biti korisni ugrađeni primeri za učenje prvih koraka, te indeks sa dokumentacijom i pomoći.

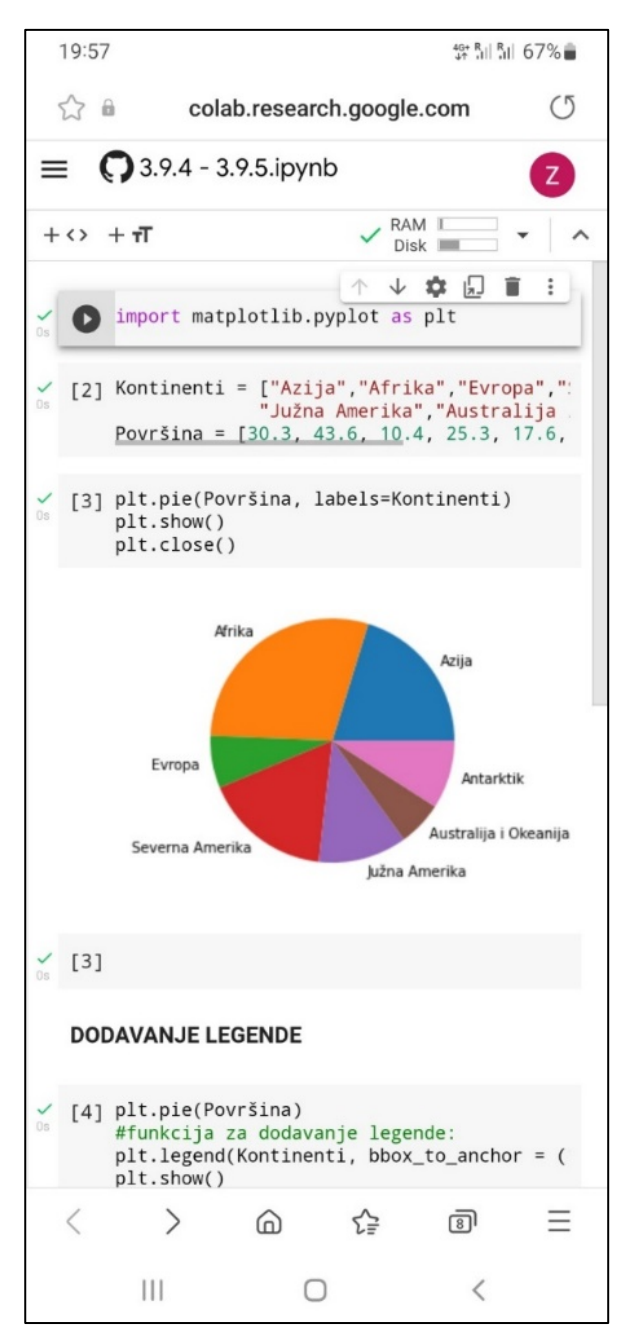

**Slika 5.** *Google Colab na telefonu*

# **6. ZAKLJUČAK**

Sfera IT je takva da se razvojna okruženja, alati i servisi neprestano inoviraju i unapređuju. Opredeljenje profesionalaca za određeni softver zavisi od specifičnih potreba projekta na kom se radi. U školama nije moguće obraditi sva okruženja ali to nije ni cilj. Kroz nastavu informatike i računarstva u oblasti programiranja učenike treba naučiti programerskom načinu razmišljanja. Stoga nastavnici zbog svoje širine u pristupu treba da prate razvoj oblasti i koriste određene prednosti inoviranih okruženja ukoliko ih smatraju korisnim za učenike. Radovi poput ovog imaju za cilj da kod nastavnika probude želju za daljim samostalnim istraživanjem i praćenjem trendova u predmetnoj oblasti što je u skladu sa konceptom celoživotnog učenja.

#### **ZAHVALNICA**

Istraživanja prezentovana u ovom radu su delimično finansirana sredstvima Ministarstva prosvete, nauke i tehnološkog razvoja RS, ugovor br. 451-03-68/2022-14/200132 čiji je realizator Fakultet tehničkih nauka u Čačku – Univerziteta u Kragujevcu.

### **LITERATURA**

- [1] Pravilnik o planu nastave i učenja za peti i šesti razred osnovnog obrazovanja i vaspitanja i programu nastave i učenja za peti i šesti razred osnovnog obrazovanja i vaspitanja (Sl. glasnik RS – Prosvetni glasnik, br. 15/18, 18/18, 3/19, 3/20, 6/20 i 17/21)
- [2] Pravilnik o programu nastave i učenja za sedmi razred osnovnog obrazovanja i vaspitanja (Sl. glasnik RS – Prosvetni glasnik, br. 5/19, 1/20, 6/20, 8/20, 5/21 i 17/21)
- [3] Pravilnik o programu nastave i učenja za osmi razred osnovnog obrazovanja i vaspitanja (Sl. glasnik RS – Prosvetni glasnik, br. 11/19, 2/20, 6/20, 5/21 i 17/21)
- [4] Pravilnik o planu i programu nastave i učenja za gimnaziju (Službeni glasnik RS – Prosvetni glasnik, br. 4/20)
- [5] Zakon o udžbenicima (Sl. glasnik RS, br. 27/2018)
- [6] Katalog udžbenika za četvrti i osmi razred osnovnog obrazovanja i vaspitanja ("Službeni glasnik RS – Prosvetni glasnik", br. 2/21), dostupno na: [https://mpn.gov.rs/wp](https://desktop.github.com/)[content/uploads/2022/03/Katalog](https://desktop.github.com/)-udzbenikaza-IV-i-VII-razred-OS-[1.docx.pdf](https://desktop.github.com/)
- [7] Dopunа kataloga udžbenika za drugi razred srednje škole – gimnazija i srednje stručne škole ("Službeni glasnik RS - Prosvetni glasnik" 3/20), dostupno na: [https://mpn.gov.rs/wp](https://github.com/RexScratch/sb3tosb2)[content/uploads/2021/11/dopuna](https://github.com/RexScratch/sb3tosb2)-katolga-2 razred-srednje-skole-i-[gimnazije](https://github.com/RexScratch/sb3tosb2)[opsteobrazovni](https://github.com/RexScratch/sb3tosb2)-predmeti-202-21.pdf
- [8] Onlajn kurs fondacije Petlja *Informatika i računarstvo za 8. razred osnovne škole*, dostupno na: https://petlja.org/[biblioteka](https://github.com/jupyterlab/jupyterlab-desktop)/r/kursevi/analiza -[podataka](https://github.com/jupyterlab/jupyterlab-desktop)
- [9] Onlajn kurs fondacije Petlja *Računarstvo i informatika za 2. razred gimnazije*, dost. na: https://petlja.org/[biblioteka](https://vulkanznanje.github.io/)/r/kursevi/analiza -[podataka](https://vulkanznanje.github.io/)-gim
- [10]Servis Binder, dostupan na: [https://mybinder.org/](mailto:milos.papic@ftn.kg.ac.rs)
- [11]Aniruddha Bhandari (2020). 10 Compelling Reasons you Should Use JupyterLab for Data Science Coding, dostupno na: [https://www.analyticsvidhya.com/blog/2020/](https://mpn.gov.rs/wp-content/uploads/2022/03/Katalog-udzbenika-za-IV-i-VII-razred-OS-1.docx.pdf) 06/10-powerful[-reasons-](https://mpn.gov.rs/wp-content/uploads/2022/03/Katalog-udzbenika-za-IV-i-VII-razred-OS-1.docx.pdf)jupyterlab-data[science/](https://mpn.gov.rs/wp-content/uploads/2022/03/Katalog-udzbenika-za-IV-i-VII-razred-OS-1.docx.pdf)
- [12]Jeremy Tuloup (2021). JupyterLite: Jupyter WebAssembly Python, dostupno na: [https://blog.jupyter.org/jupyterlite](https://mpn.gov.rs/wp-content/uploads/2021/11/dopuna-katolga-2-razred-srednje-skole-i-gimnazije-opsteobrazovni-predmeti-202-21.pdf)-jupyter- [%EF%B8%8F](https://mpn.gov.rs/wp-content/uploads/2021/11/dopuna-katolga-2-razred-srednje-skole-i-gimnazije-opsteobrazovni-predmeti-202-21.pdf)-webassembly-%EF%B8%8Fpython-[f6e2e41ab3fa](https://mpn.gov.rs/wp-content/uploads/2021/11/dopuna-katolga-2-razred-srednje-skole-i-gimnazije-opsteobrazovni-predmeti-202-21.pdf)